## Introducing commands

Commands are the actions that are taken when a cell is selected by a user. It is easy to add a sequence of commands to a cell which can perform a wide variety of functions.

The list of commands available can be viewed by clicking on Create Cell.

Commands are grouped into categories to help you find what you are looking for.

Click on a category, and Next to view the commands available.

If you aren't sure which category your command is in, you can use the search box in the top right.  $\bullet$  Tip

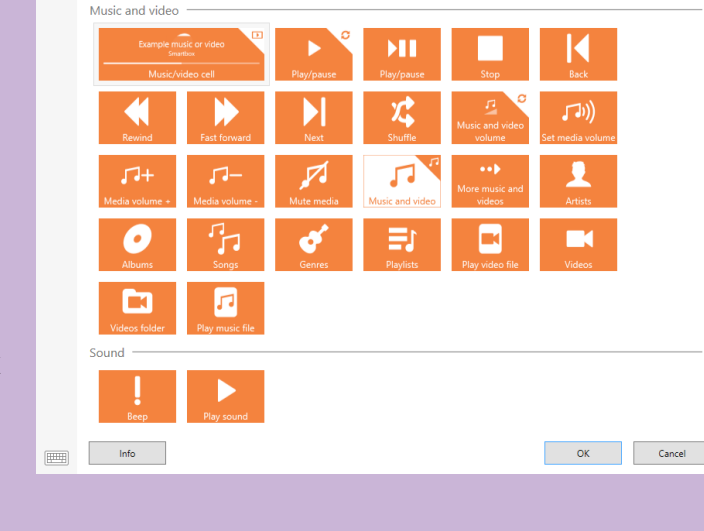

⊙ Music, video and sound Search

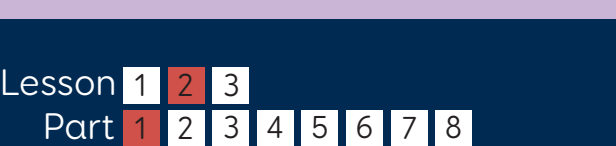

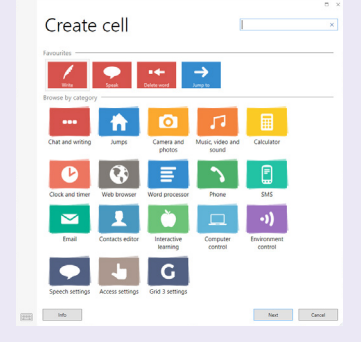

 $\times$ 

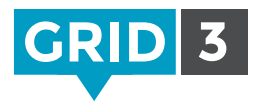

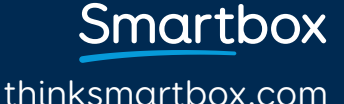

## Adding commands

You can add more commands to a cell by clicking on Add Command.

The order in which the commands are executed can be changed by dragging and releasing a command up or down the list.

A command can be deleted by clicking on the X in the top right.

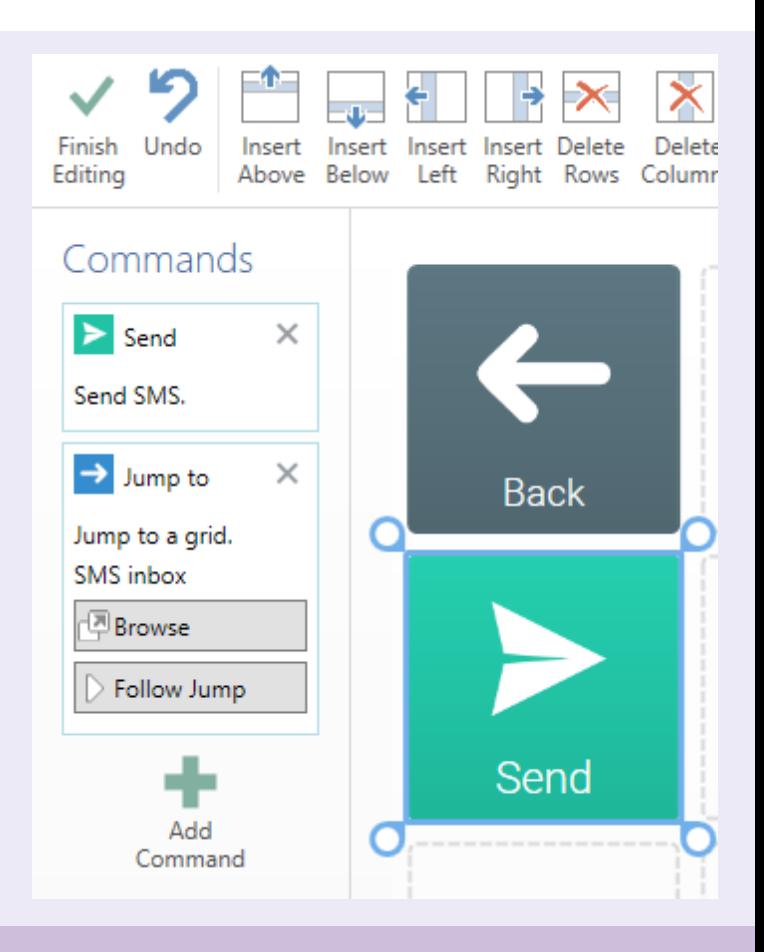

## $\bullet$  Tip

You can also add commands to a grid, which will be executed every time it is opened. Click on the Grid tab, and then Grid Commands.

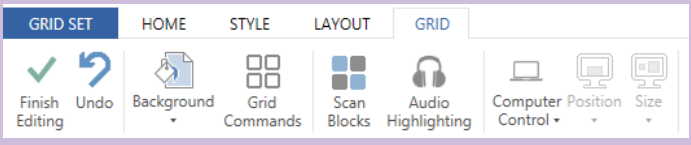

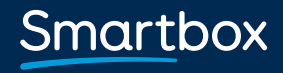

thinksmartbox.com